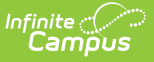

# **Ed-Fi v2.0 - Students Resource Preferences [.2231 - .2327]**

Last Modified on 07/24/2023 11:20 am CDT

### **Classic View:** System Administration > Ed-Fi

#### **Search Terms:** Ed-Fi

The Ed-Fi Configuration tool is used to establish Ed-Fi data resources.

The following describes how to set the resource preferences for the Students resource. If the Configure or Edit button do not display, then the resource does not need to be mapped and the toggle button can be used to turn the resource on or off.

If a mapping is changed, a resync must be performed on the resource in order for the new mappings to send correctly.

1. Set the **Students Descriptors**:

Any item not mapped will not report to Ed-Fi.

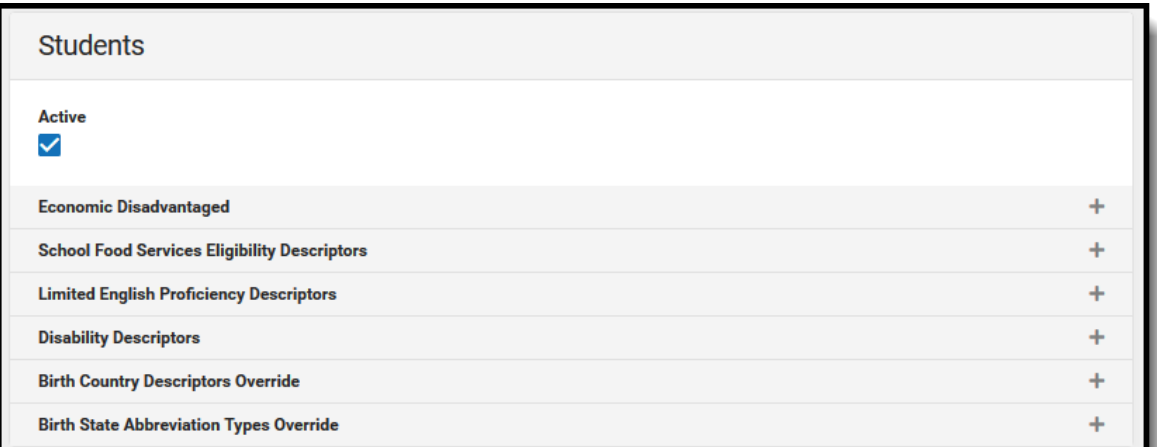

**Economic Disadvantaged:** An indication of inadequate financial condition of an individual's family. Select the Eligibility Type, Eligibility, and Source options that will be included in the mapping.

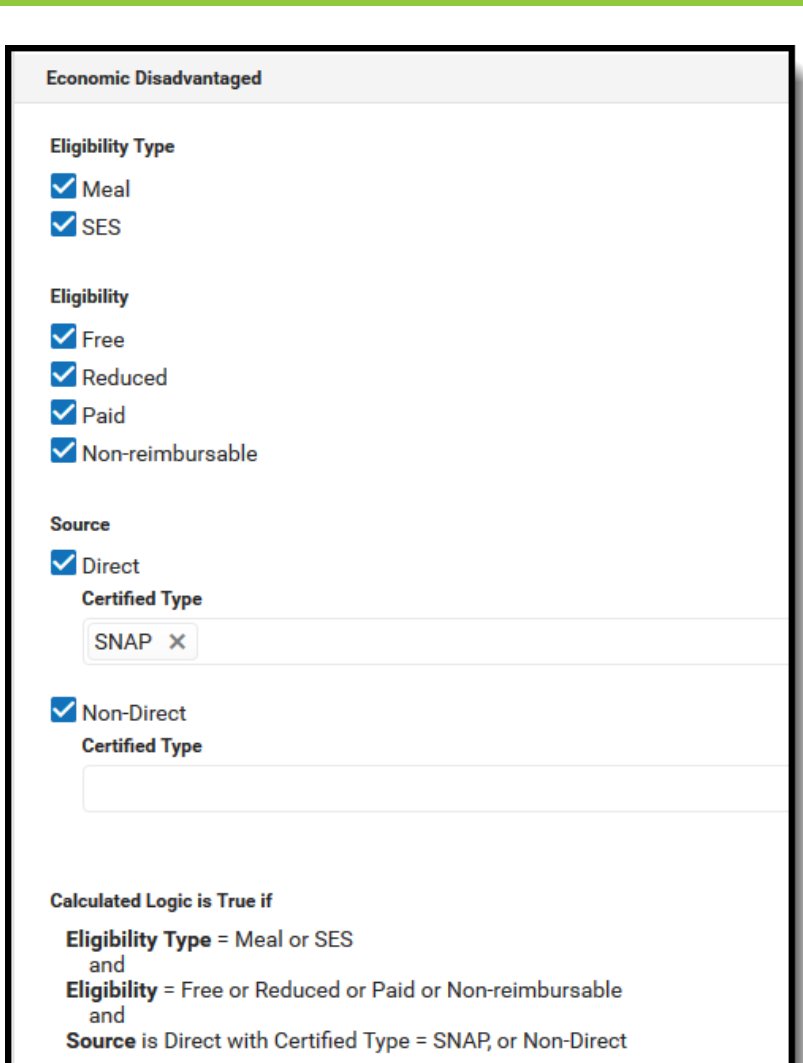

Infinite<br>Campus

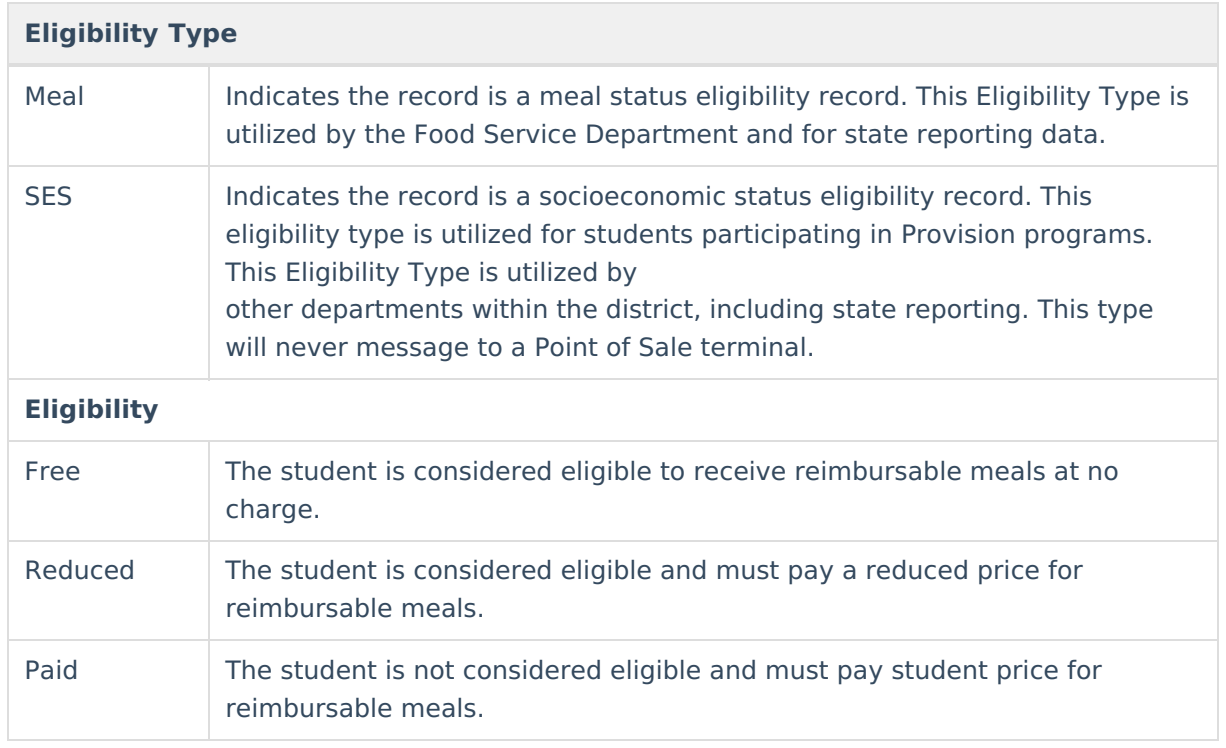

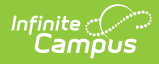

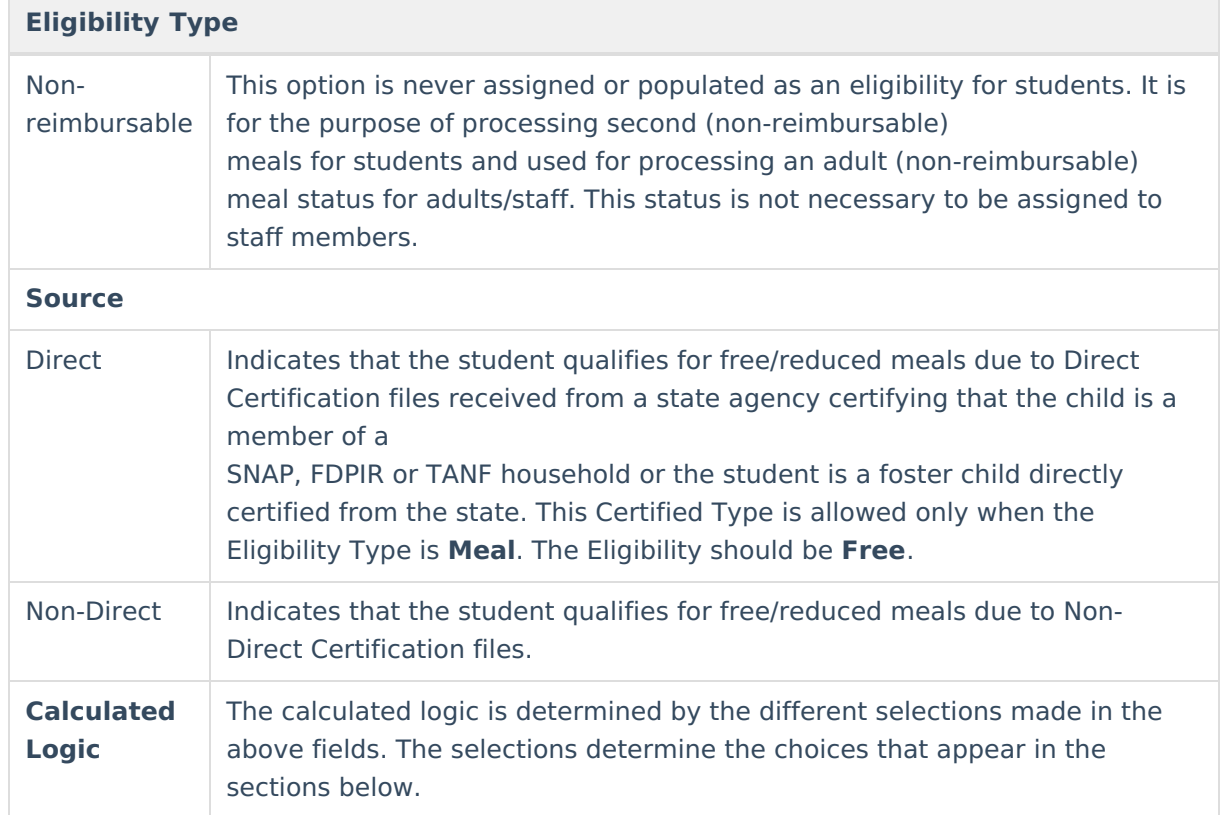

**School Food Services Eligibility Descriptors:** The student's Meal eligibility status. Select the appropriate **Ed-Fi Code** for the School Food Services Eligibility Descriptors.

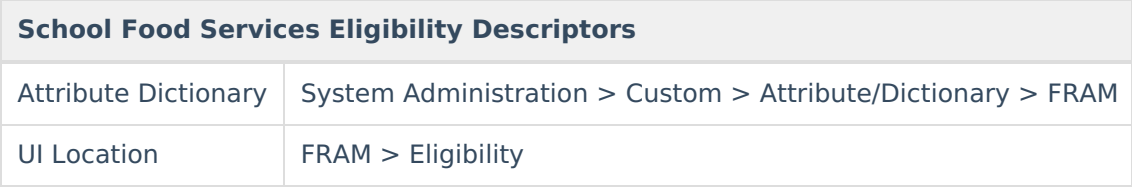

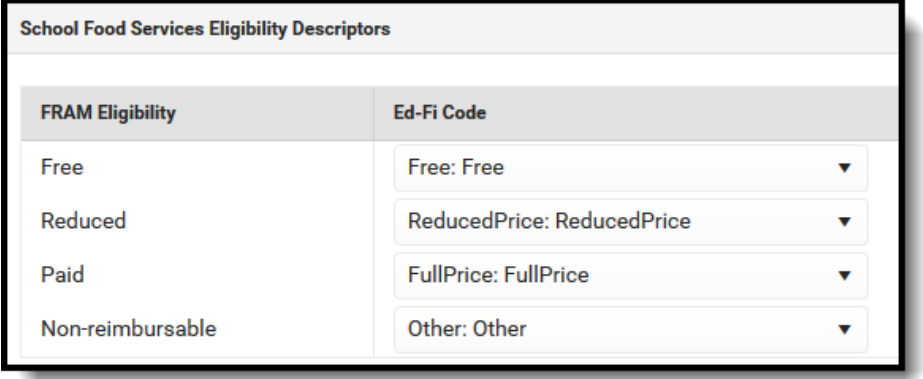

**Limited English Proficiency Descriptors:** An indication that the student has sufficient difficulty speaking, reading, writing, or understanding the

English language, as to require special English Language service. Select the appropriate **Ed-Fi Code** for the Limited English Proficiency Descriptors.

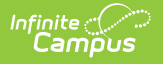

## **Limited English Proficiency Descriptors**

(EL)

UI Location Student Information > Program Participation > English Learners

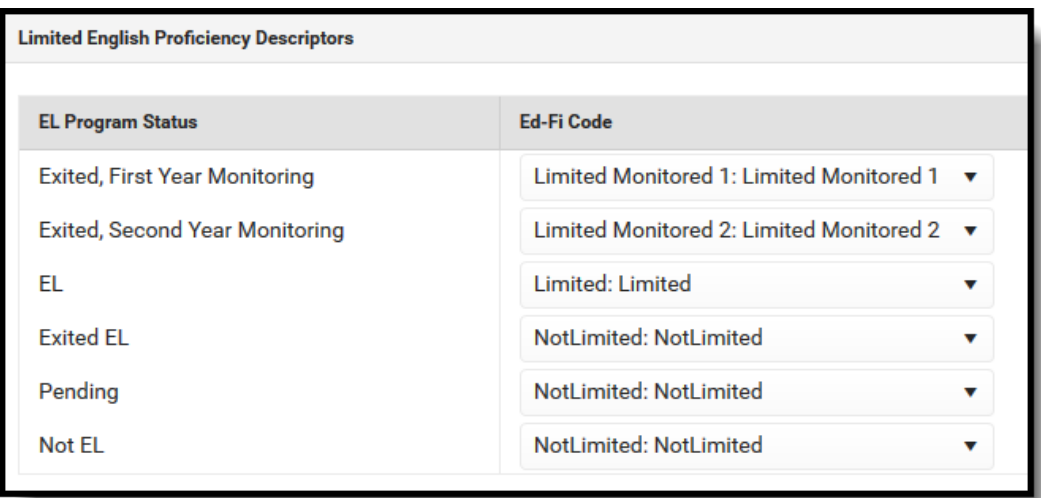

**Disability Descriptors:** This entity represents an individual for whom instruction, services and/or care are provided in an early childhood,

elementary or secondary educational program under the jurisdiction of a school, education agency or other institution or program. Select

the appropriate **Ed-Fi Code** for the Disability Descriptors.

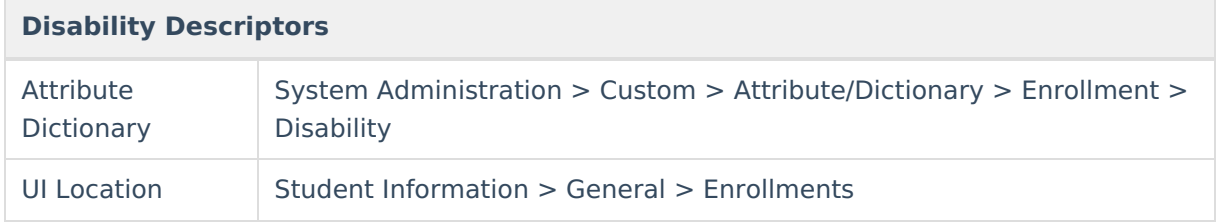

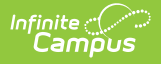

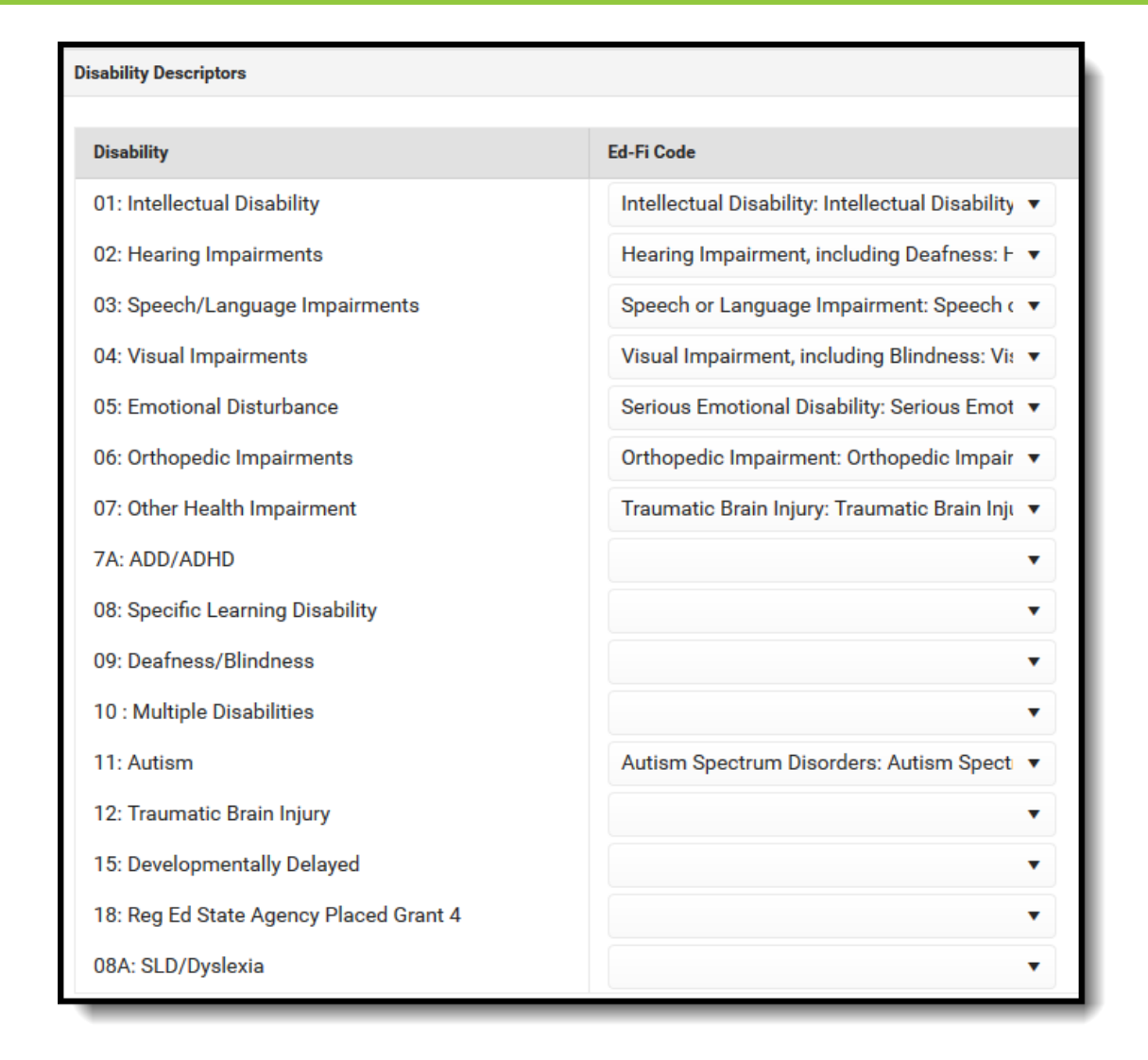

**Birth Country Descriptors Override:** The country in which an individual is born. The code from the Attribute Dictionary will report if it matches an Ed-Fi Code.

Only add a record in this section if it does not have a matching Ed-Fi Code and needs to be mapped to a non-matching Ed-Fi Code. Select

the appropriate **Ed-Fi Code** for the Identity Birth Country Descriptors Overrides.

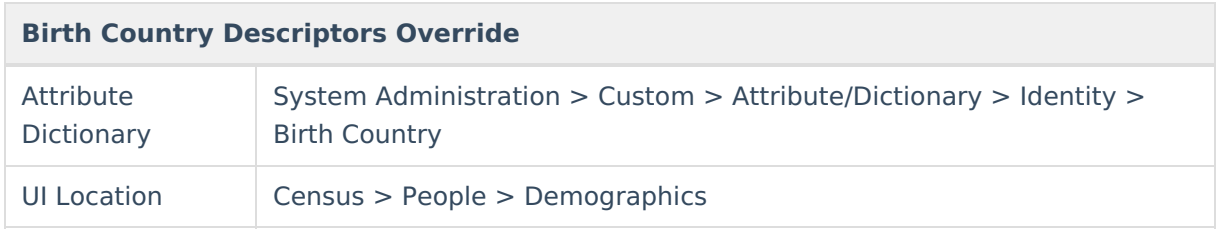

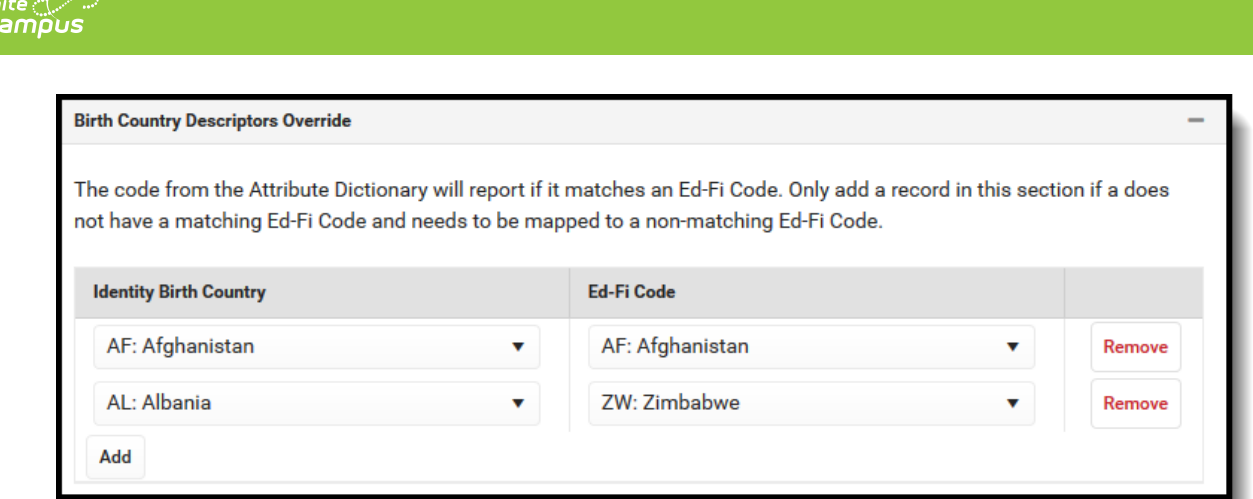

**Birth State Abbreviation Types Overrides:** The abbreviation for the name of the state (within the United States) or extra-state jurisdiction in which an individual was born. The code from the Attribute Dictionary will report if it matches an Ed-Fi Code. Only add a record in this section if it does not have a matching Ed-Fi Code and needs to be mapped to a non-matching Ed-Fi Code. Select the appropriate **Ed-Fi Code** for the Identity Birth State Abbreviation Types Overrides.

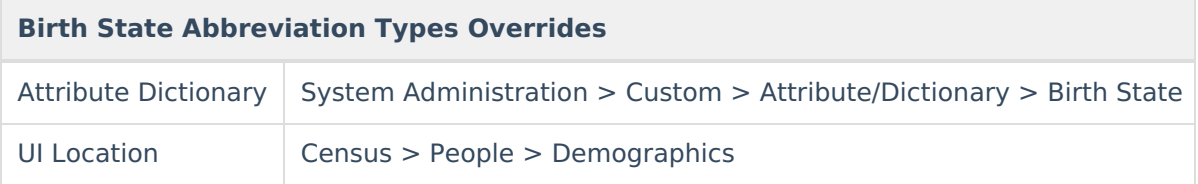

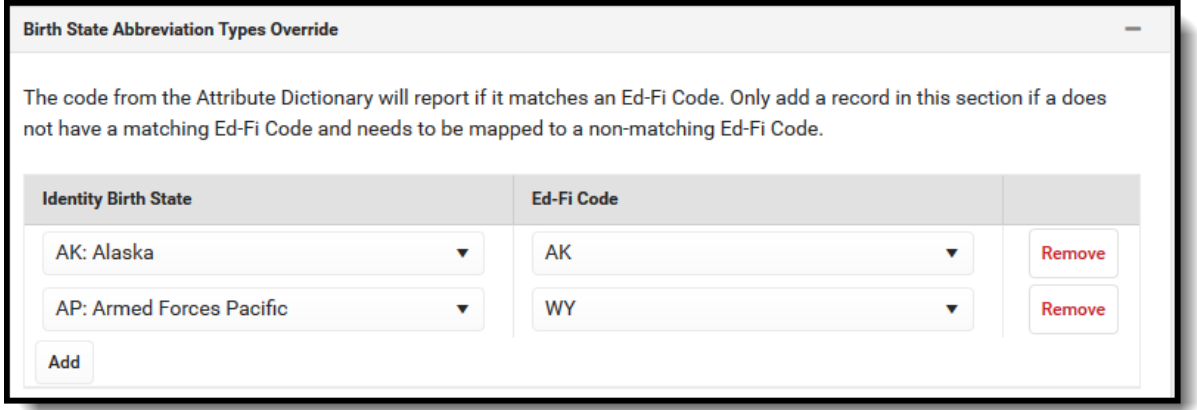

## 2. Click **Save.**